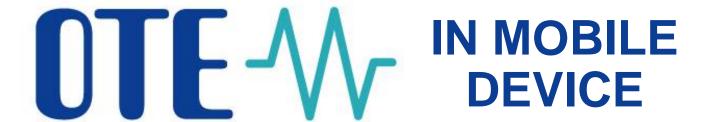

# **Mobile App Intraday Gas**

**New trading opportunities** 

OTE, a.s.

December 2019

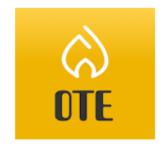

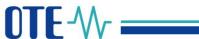

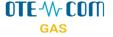

# Mobile and safe: on tablet or smartphone

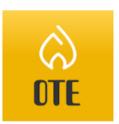

Trading on the intraday gas market is now also possible through the intraday (IM) gas mobile application.

The market operator thus responds to the wishes of market participants and current trends in digitization and standards of services provided.

The OTE IM Gas application complements the existing tools: OTE-COM and automatic communication. When trading, you can be logged in to the VDT gas desktop application and simultaneously to the mobile application on all registered mobile devices.

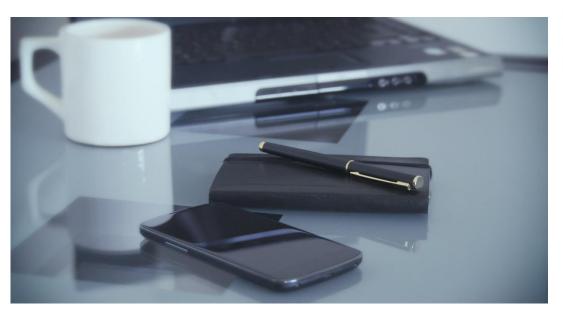

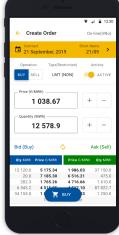

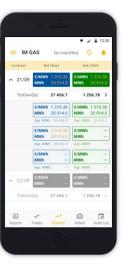

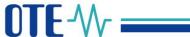

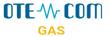

## **Mobile App OTE IM Gas Benefits**

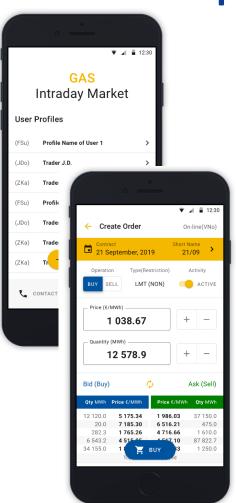

App with various functionalities...

Settlement Overview and Balance

Order Management

Current Market Situation

Market news

Back-up Access in the Case of the Main Access Failure

...simple, fast and secure to use

Secure and Fast **Access** 

Personalisable User Settings

**Mobile Device Optimized** 

Possibility of simultaneous connection to the OTE-COM desktop application and the OTE IM Gas mobile application on all registered devices

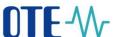

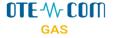

## **Two Access Options Available**

#### **Active Access**

- Access to the trading platform and trading results - read only
- **Order management:** create, modify, deactivate, cancel (with minor differencies compared to the usual platform)

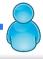

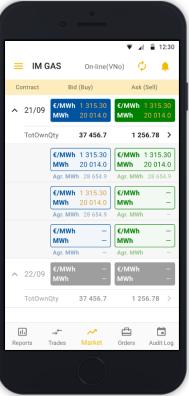

### Passive Access

- Access to the trading platform and trading results - read only
- Does not allow to create/manage orders and make trades

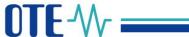

### **MARKET** screen

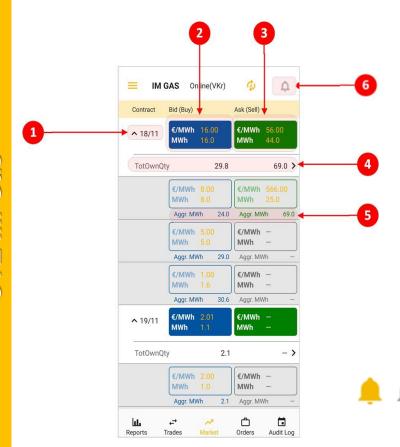

The name of the contract with the possibility of collapsing market depth (after clicking)

OTF-W-COM

- Best order to buy after clicking user is forwarded to the Create Order screen – create order Sell / Quick Accept
- Best order to sell after clicking user is forwarded to the Create Order screen – create order Buy / Quick Accept
- Total Own Quantity after clicking user is forwarded to Orders by contract screen
- Aggregated quantity (MWh)
- News contains information messages, also signals new VIP news (colored icon indicates unread messages)

**OTE**-₩ **===** 

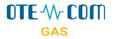

## **CREATE ORDER screen**

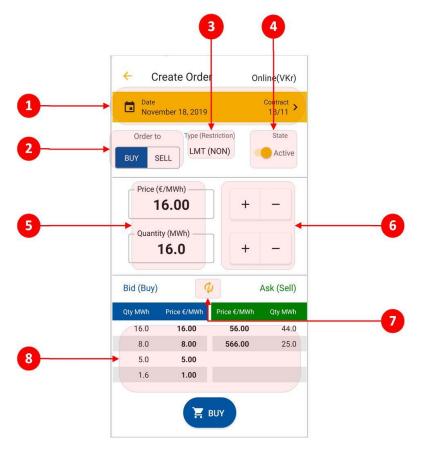

- Date and name of the contract possibility of contract selection
- Order to switch button to select the buy/ sell operation
- Type display of order type and its restriction (LMT/ICB, (NON)/(FOK)/(IOC))
- State switch button for setting the active / inactive order
- Quantity / price setting field using the keypad
- Quantity / price setting buttons
- Update content manually
- View of a maximum five best orders to buy and sell

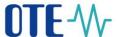

# **Examples of other possible operations**

OTE-W-COM

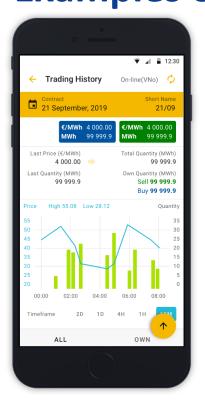

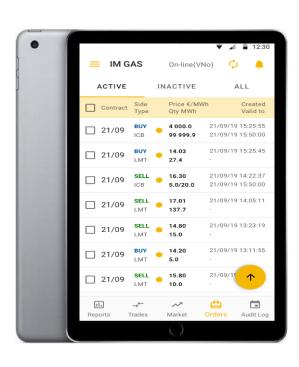

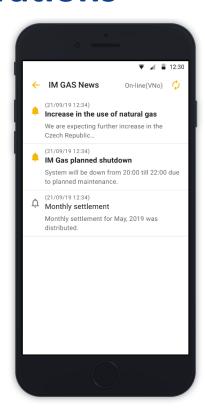

- Update frequency depends on personal settings.
- Your internet connection speed is an important factor.

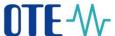

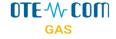

# **Availability**

- IM gas application is available for OS Android
  - **Google Play Store** https://play.google.com/store/apps/details?id=cz.otecr.mobile.vdp.production

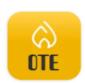

#### **OTE IM Gas**

OTE a.s.

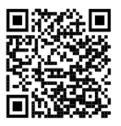

- Another planned extension of application is the distribution for the iOS through Apple Store in the first quarter of 2020.
- Introduction of application for the trading on intraday electricity market is planned for 1H 2020.
- More information is available on our website. For further information, please contact us:
  - market@ote-cr.cz
  - +420 296 579 173

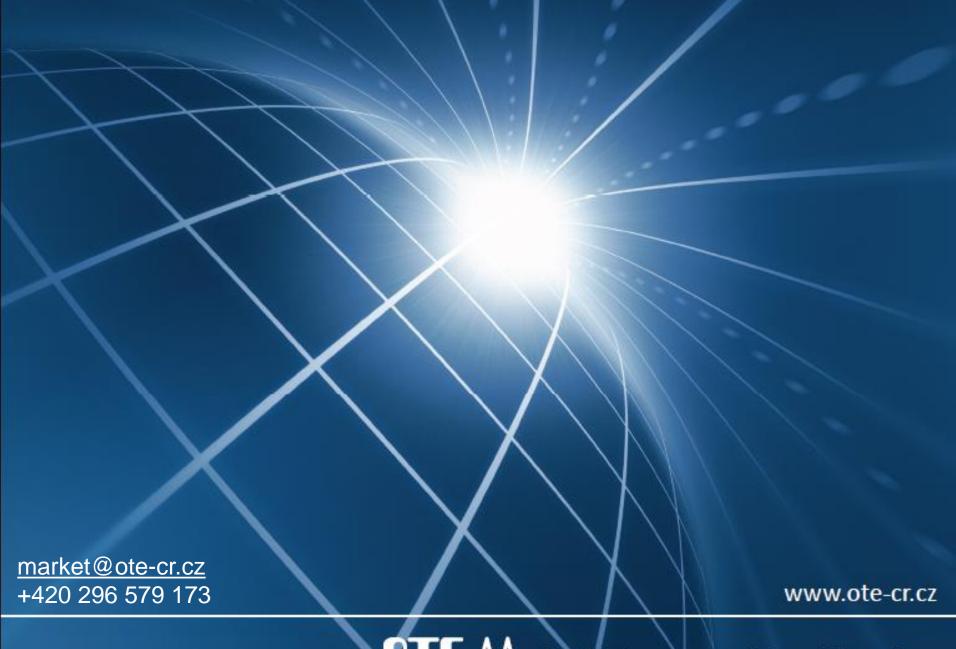

TE-W Combining opportunities with markets